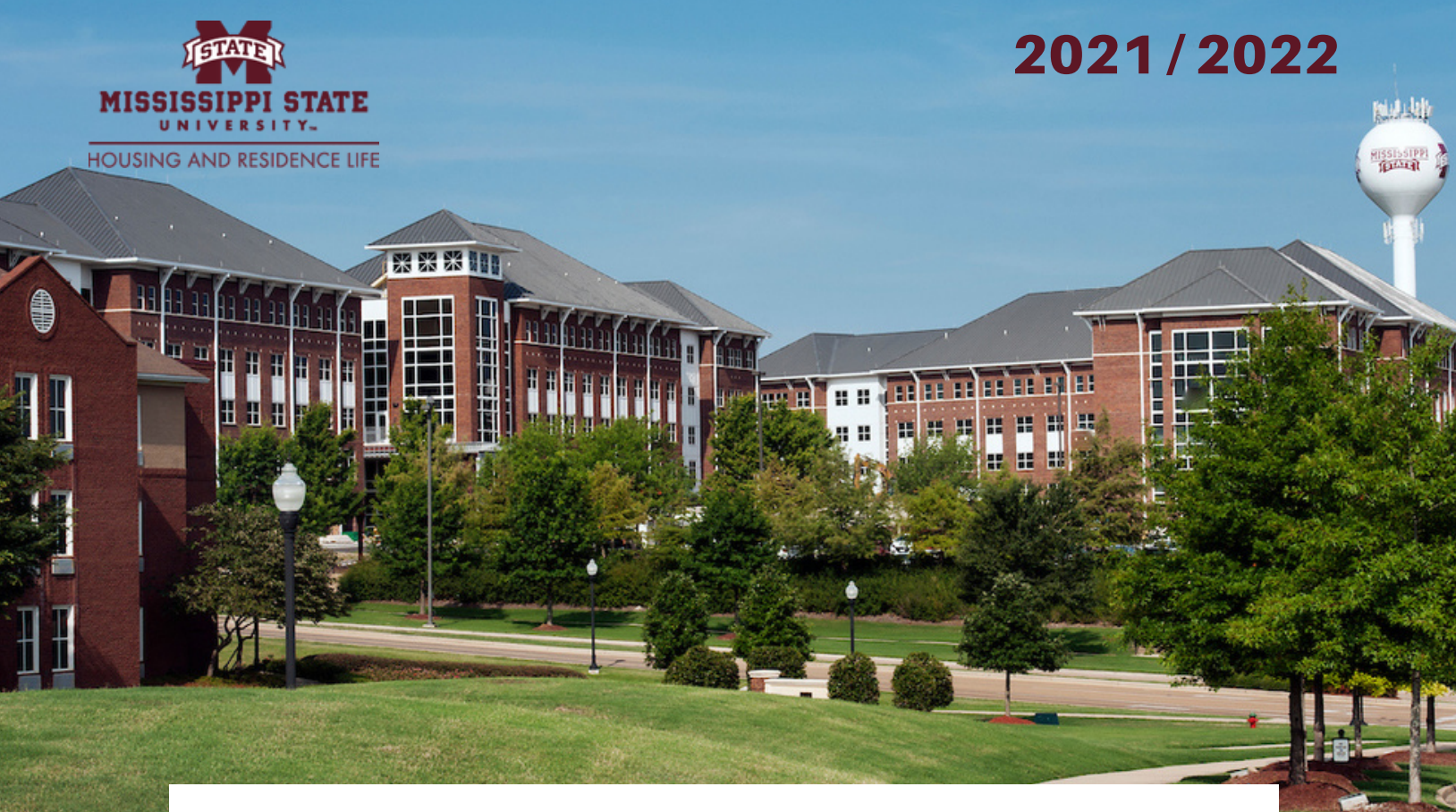

# ONLINE ROOM SELECTION **FREQUENTLY ASKED QUESTIONS**

# **May 17th - 21st**

 **What is Online Room Selection?**

This is the process where Freshman will select their Housing Assignment for the Fall 2021 / Spring 2022 term.

### **How am I assigned a time slot?**

 The time slots are assigned based on the date of your MSU Admissions application which opened on August 1st, 2020. Freshmen who applied closest to midnight on that day receive the earlier time slot to select their room assignment.

#### **When are the time slots?**

Time slots will be the week of May 17 - 21. They will start in the afternoon and run as late as 9:15pm each night.

 If you have any questions, please contact the Department of Housing & Residence Life Office at [housing@saffairs.msstate.edu](mailto:housing@saffairs.msstate.edu) or 662-325-3555. Our office will extend our hours during OLRS, May 17-May 20 we will be available 8:00 AM – 9:30 PM CT, and May 21 8:00 AM – 8:00 PM CT.

#### **How do I select my room assignment?**

Like selecting a concert seat or plane seat online, you will select from bedspaces available during your timeslot. If rooms or buildings are no longer available, they will not be visible.

Roommates mutually confirmed in the Housing Portal system prior to OLRS will assign themselves as a group to a whole open room. The roommate with the earlier timeslot will assigned them together as a group/pair.

**\*TIP: Double check that you and your intended roommate are mutually confirmed in the housing portal between now and OLRS.** To do this:

- log into the MSU Housing Portal
- select the Fall 2021/Spring 2022 application
- go to the Roommate Search and Selection page
- scroll down to view your roommate's name
- Make sure that you see the following status:

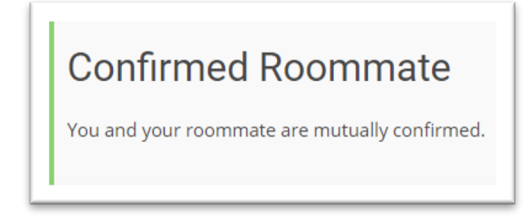

You can assign yourself as an individual or as a mutually confirmed roommate group only once and cannot change your assignment until the following week during Online Reassignment Selection (see Room Changes).

# **ROOMMATES**

#### **What if I do not have a roommate?**

When viewing available rooms, you will have the option to view the profile answers of the student already in a room to decide which might be the most compatible roommate.

#### **What if I am not prompted to assign my roommate and myself together?**

You can only assign yourselves as a group/pair if you have mutually confirmed one another on the MSU Housing Portal Roommate Search and Selection page prior to selecting a room**.** 

# **ROOM CHANGES**

#### **How can I change my own room assignment?**

#### **During the initial round of OLRS, you cannot change the assignment you selected for yourself.**

May 24<sup>th</sup>, 10:00 AM CT – June 1<sup>st</sup>, 11:59 PM CT a student will have the option to log back onto the Housing Portal and reassign themself to any available bedspace.

If you identify a different open bed space to reassign to during this time, you can cancel your own assignment and select a different bed space.

Keep in mind:

- OLRS is a live process and open bed spaces can be taken by other students at any time.
- Once you cancel your original assignment, that bed space is open/available for other students to select. You may not be able to get it back.

#### **How can I change my roommate and my assignments?**

#### **You can only assign yourselves as a group/pair once. You cannot change the assignments selected as a roommate group.**

May 24<sup>th</sup>, 10:00 AM CT – June 1<sup>st</sup>, 11:59 PM CT a student will have the option to log back onto the Housing Portal and reassign only themselves to an available bedspace.

#### **You can only cancel and change your own assignment. You cannot cancel or change the assignment of your roommate.**

If you identify a different whole open room and both of you want to reassign yourselves to that room during OLRS, you can only do this individually, each student changing their own bed space to one of the bed spaces in an empty room.

Keep in mind:

- OLRS is a live process and open bed spaces can be taken by other students at any time. If you are going to make changes as a pair, it is suggested that you and your roommate do so in a strategic and timely manner.
- Once you cancel your original assignment, that bed space is open/available for other students to select. You may not be able to get it back.

# **HONORS**

#### **Which buildings will I be able to select from for Honors housing?**

Honors College Students without a roommate and those with a mutually confirmed roommate who is also in Honors will select bedspaces in one of the three Honors residence halls: Griffis, Nunnelee, or Hurst Halls, until these buildings are full. Once these buildings are full remaining Honors students will select from other buildings based on availability.

#### **What if I am in the Honors College and my roommate is not?**

Honors College Students with mutually confirmed roommates who are not in Honors will assign themselves as a verified group in either Nunnelee or Hurst Halls until these buildings are full. (Griffis Hall is for Honors students only). Once these buildings are full remaining Honors students will select from other buildings based on availability. Both students in these roommate pairs will have the ability to view Nunnelee and Hurst and assign the two as a roommate group.

#### **What if I find a new roommate that I want to live with?**

**Before selecting your initial bed space,** you can make changes to your roommate group to allow you to select a room assignment as a verified/confirmed group. If either you or your desired roommate have previously selected a bed space or have been assigned a room prior to adding your new roommate, you will not be able to assign yourselves as a pair.

Any two students can each strategically select a bedspace in the same whole open room to pair themselves in a room during OLRS or during the Reassignment Room Selection the following week. (See 'Room Changes')

#### **What if my verified/confirmed roommate has decided not to come to MSU, but has not cancelled and we are still linked together in the Housing Portal?**

Once you log into the MSU Housing portal, you will need to access the "Roommate Search and Selection" page and unconfirm your roommate. Once you have successfully unconfirmed your roommate you will be able to return to the "Room Selection" page and select a bed space without your confirmed roommate.

#### **What if I no longer want to room with my roommate?**

Before selecting your initial bed space, you can access the 'Roommate Search and Selection' page and separate from your roommate. After you cancel/delete the roommate and remove yourself from the roommate group, you will be able to return to the 'Room Selection' page and select a bed space without your roommate.

After selecting your initial bed space, you can only change your own assignment. You cannot change your roommate's assignment to move them out of that room. See *'How can I change my room assignment'*.